## **Kultur bearbeiten und löschen**

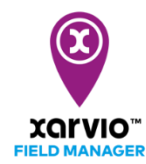

Bei der Planung Deiner Anbausaison im xarvio FIELD MANAGER kommt es häufig vor, dass im Nachhinein einige Änderungen vorgenommen werden müssen - d. h. die Anbaudetails (Aussaatdatum, Sorte usw.) anzupassen oder die Anbausaison zu löschen und eine neue Kultur zuzuordnen. Erfahre hier, wie Du eine Anbausaison bearbeiten und löschen kannst.

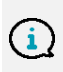

*Alles im xarvio FIELD MANAGER basiert auf den Kulturen und ihren Details. Sobald Du eine Kultur zugewiesen hast, kannst Du diese nicht mehr ändern, in diesem Fall muss die Anbausaison gelöscht werden. Dies dient dazu, mögliche Verwechslungen aufgrund früherer Applikationen, Risiken, Beobachtungen usw. zu vermeiden.*

Es gibt zwei Möglichkeiten eine Anbausaison zu bearbeiten oder zu löschen:

o Klicke im **Statusmenü** auf das Feld, bei welchem Du die Anbausaison anpassen möchtest. Klicke dann auf die 3 Punkte und danach auf **Anbausaison bearbeiten**.

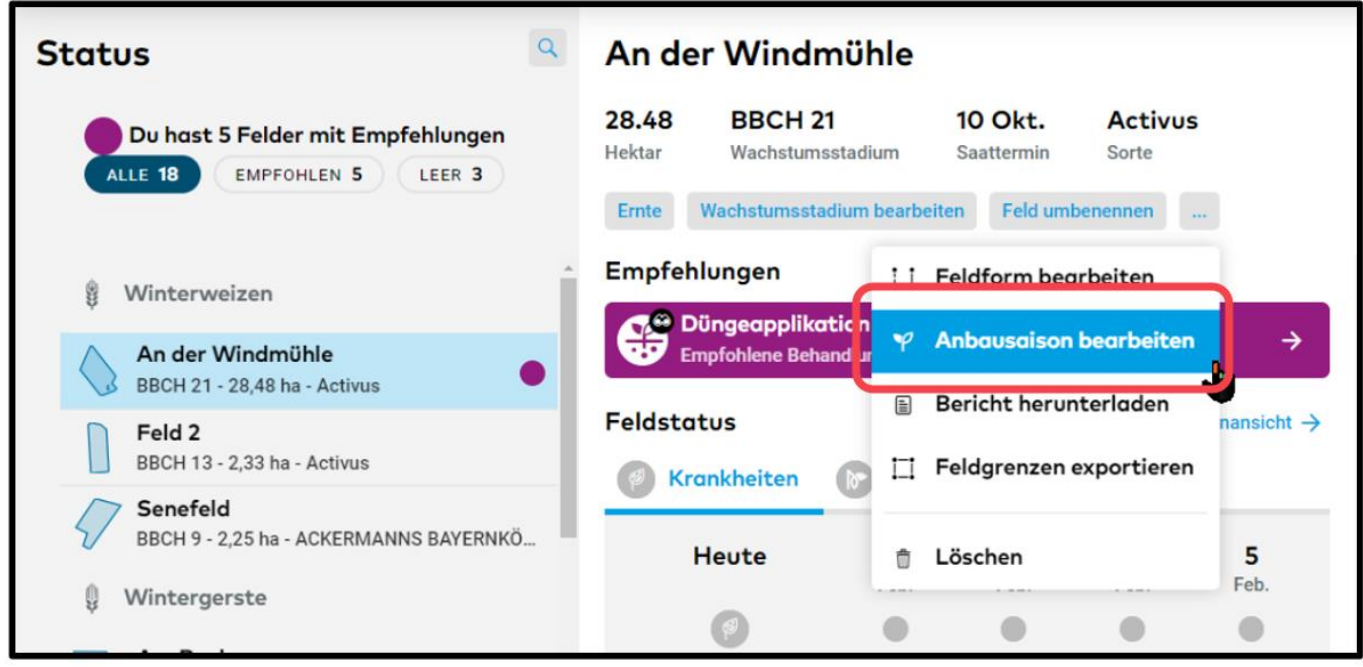

o Alternativ kannst Du im Abschnitt **Feldhistorie** innerhalb der Zeitleiste auf eine Anbausaison klicken und auf **Bearbeiten** klicken.

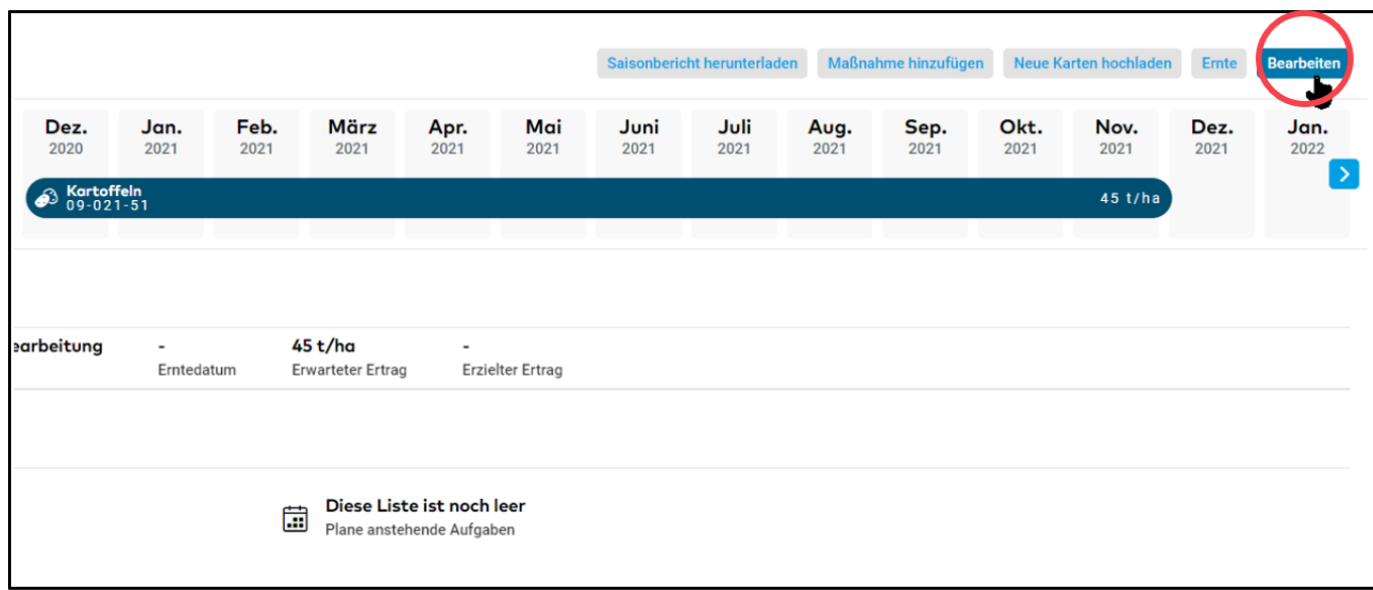

o Du gelangst auf beiden Wegen zur **Bearbeitung der Anbausaison**. Du hast hier die Möglichkeit Deine Kultur zu **löschen** oder die Kulturdetails **anzupassen**.

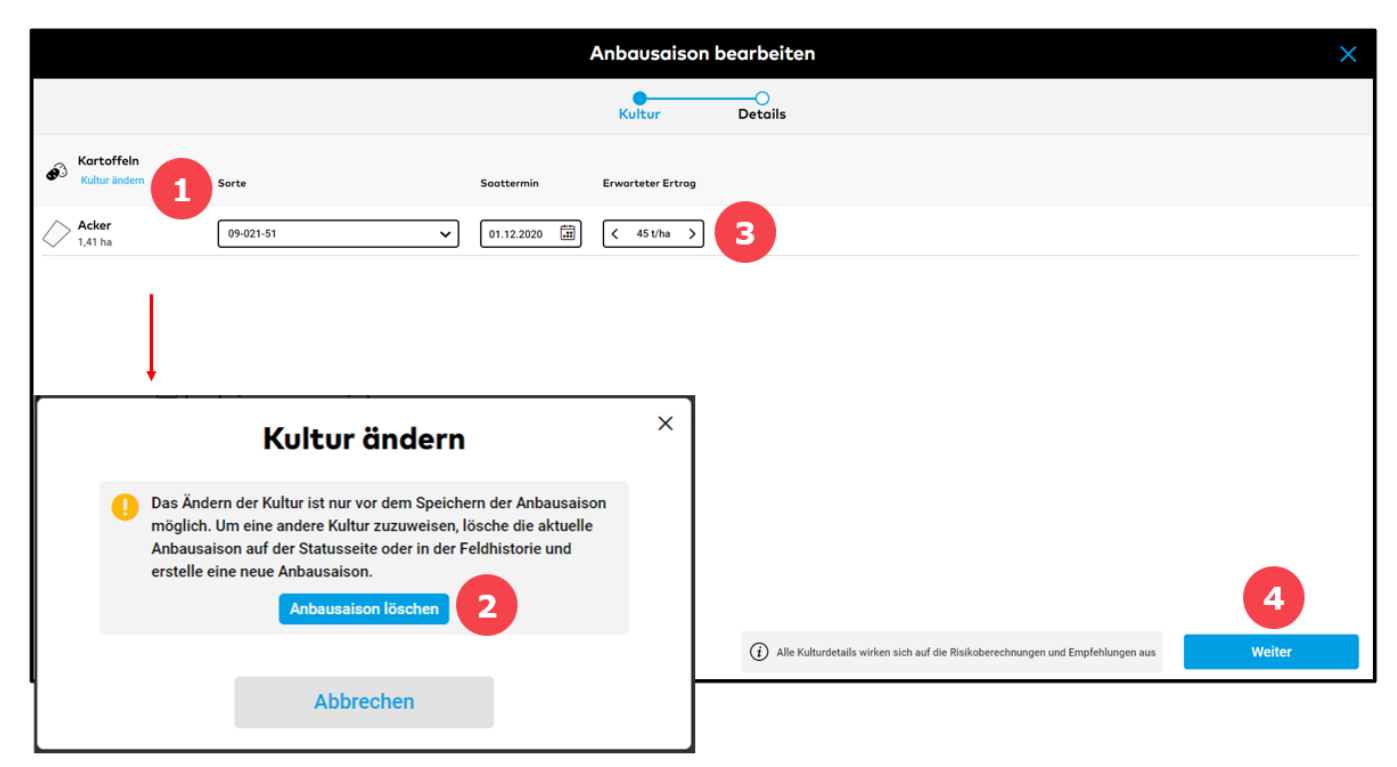

- 1. Klicke auf **Kultur ändern**, um die Kultur zu löschen und eine andere hinzuzufügen.
- 2. Nachdem Du auf **Kultur ändern** geklickt hast, öffnet sich ein neues Fenster. Bitte lese Dir die Informationen durch, bevor Du die **Anbausaison löschst**.
- 3. Passe die **Sorte**, das **Aussaatdatum** und den **erwarteten Ertrag** an, wenn gewünscht.
- 4. Wenn Du Deine Anbausaison angepasst hast, klicke auf **Weiter**.
- o Klicke auf **Kultur speichern**, wenn Du fertig bist.

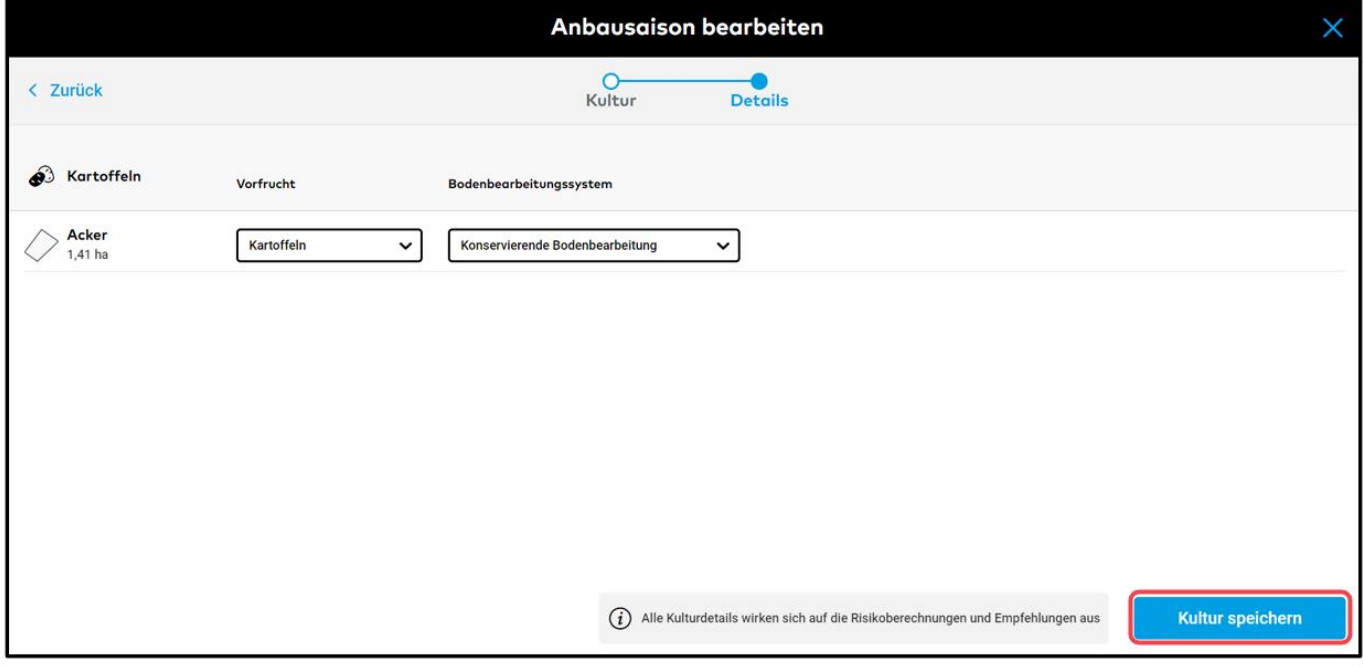

*Du kannst jederzeit Deine Kulturdetails anpassen. Sobald Du die Änderungen gespeichert hast, wird xarvio FIELD MANAGER das Risiko und die Empfehlungen für das Feld neu kalkulieren.*

o Wenn Du bei mehreren Feldern die Anbausaison anpassen möchtest, kannst Du dies gleichzeitig tun.

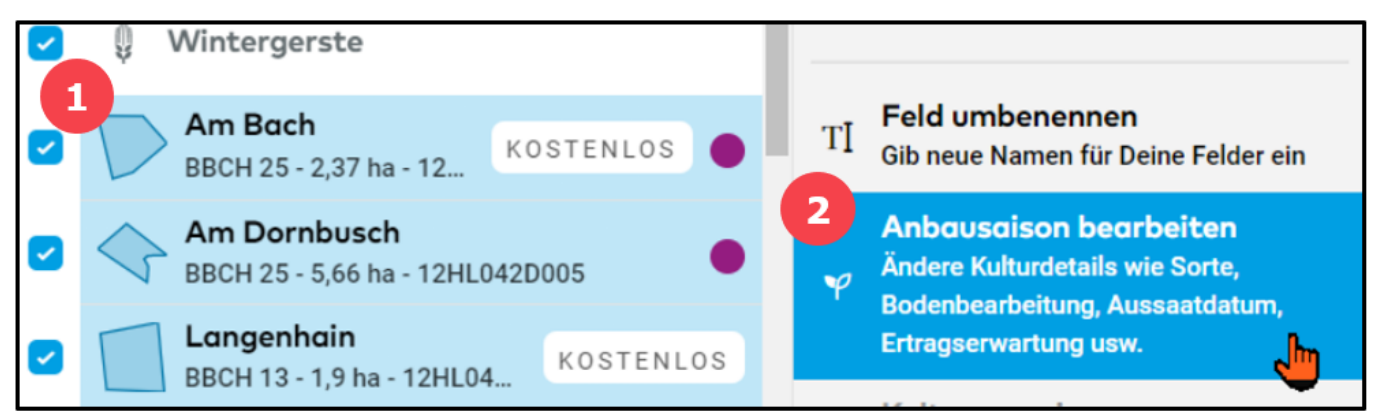

1. Wähle auf der **Statusseite** alle Felder aus, bei welchen Du die Anbausaison anpassen möchtest. Die Kultur dieser Felder muss dieselbe sein.

2. Klicke im Menü, welches rechts erscheint, auf **Anbausaison bearbeiten** und folge den Schritten, welche oben beschrieben sind.

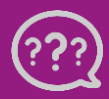

**Hast Du Fragen? Wir sind für Dich da!**